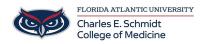

Knowledgebase > OwlMed and Canvas > OwlMed: Finding and Submitting Course Assignments (Student)

## **OwlMed: Finding and Submitting Course Assignments (Student)**

Marcelle Gornitsky - 2025-06-27 - OwlMed and Canvas

## **OwlMed: Finding and Submitting Course** Assignments

## **Option 1: Courses Tab**

- 1. Click on the **Courses** tab at the top of the screen to select your course
- 2. Select Assessments
- 3. Select My Assignments to see all assignments that are due and to find details
- 4. Click on the **Assignment** in order to submit.
- 5. Find and attach the file
- 6. Save File
- 7. Close confirmation of Upload Status

| OwlMed                                | Ê       | Cale 1 Courses                                   | PET       | Search       |                             |                    |              |          |               |         |     |         |
|---------------------------------------|---------|--------------------------------------------------|-----------|--------------|-----------------------------|--------------------|--------------|----------|---------------|---------|-----|---------|
| Section: Family a                     | and Cor | mmunity Health Scie                              | ences LIC | C: LIC 1 (R1 | 1) COM 2024/2025            |                    |              |          |               |         | Mat | terials |
| Info<br>Details<br>Discussions        | 5       | Family and Comm<br>Student:<br>Active Assignment | -         | ealth Sci    | ences COM 2024/2025 LIC: L  | .IC 1 (R1) - FAU B | oca Raton Ca | mpus     |               |         |     |         |
| Announcements                         |         | View 👻                                           |           |              |                             |                    |              |          |               | *       | ₽   | 0       |
| Manage Materials                      | v       | /iewing 1 to 9 of 9                              |           |              |                             |                    |              |          | Search:       | Search  |     |         |
| Messages 🗸                            |         | Event ≑                                          |           |              | Assignment                  | Instructions 🔶     | Content      | Status 🝦 | Open Date   🍦 | Close [ | ate | ÷       |
| Mapping <                             |         | LIC1 Assignments                                 |           |              | Test Document Assignment #2 | View               |              | Open     |               |         |     |         |
| Assessments                           |         | 21 Assignments                                   |           | 47           | Test Document Assignment #1 | View               |              | Open     |               |         |     |         |
| Gradebook<br>My Assignments<br>Events |         | 3                                                |           |              |                             |                    |              |          |               |         |     |         |

| ad Assignment                                                                  |                                                                                                    |
|--------------------------------------------------------------------------------|----------------------------------------------------------------------------------------------------|
| e Size: 1500M                                                                  |                                                                                                    |
|                                                                                | Leo File Upload                                                                                                    |
|                                                                                | ::LIC1 Assignments::Test Document Assignment #2                                                                                                    |
| Selec                                                                          | t a Figure Browse Screenshot 20202 142551.png<br>Choose a new file from your device.<br>Current File: No file uploaded yet<br>Save File                                                                                                    |
|                                                                                | Upload Status                                                                                                    |
| Result:<br>User:<br>Mode:<br>Section:<br>Event:<br>Assignment Folder:<br>File: | Your upload was successful<br>Event Student Assignment<br>Family and Community Health Sciences COM 2024/2025 LIC: LIC 1 (R1) - FAU Boca Raton Campus (25365)<br>LIC1 Assignments (277738)<br>Test Document Assignment #2 (1376)<br>Screenshot_2025-06-02_142551.png |
|                                                                                |                                                                                                    |

## **Option 2: Calendar View**

- 1. In the  ${\bf Calendar}$  tab, locate the  ${\bf event} \ {\bf assignment}$
- 2. Select Assignments
- 3. Locate the **assignment** under the **Folder**
- 4. Find and attach the file
- 5. Save File
- 6. Close confirmation of Upload Status

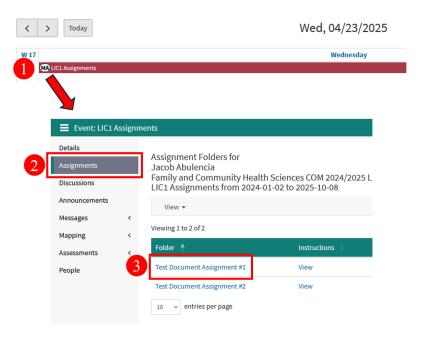

| Selec                                | Leo File Upload<br>::LIC1 Assignments::Test Document Assignment #2<br>Errosse_Screenshot 20202142551.png<br>Choose a new tile from your device.<br>Current File i onlie uploaded yet<br>Save File |  |
|--------------------------------------|----------------------------------------------------------------------------------------------------|--|
|                                      |                                                                                                    |  |
|                                      | Upload Status                                                                                                    |  |
| Result:                              | Upload Status<br>Your upload was successful                                                                                                    |  |
| Result:<br>User:<br>Mode:            | Your upload was successful                                                                                                    |  |
| User:                                |                                                                                                    |  |
| User:<br>Mode:                       | Your upload was successful Event Student Assignment                                                                                                    |  |
| User:<br>Mode:<br>Section:           | Your upload was successful<br>Event Student Assignment<br>Family and Community Health Sciences COM 2024/2025 LIC: LIC 1 (R1) - FAU Boca Raton Campus (25365)                                      |  |
| User:<br>Mode:<br>Section:<br>Event: | Your upload was successful<br>Event Student Assignment<br>Family and Community Health Sciences COM 2024/2025 LIC: LIC 1 (R1) - FAU Boca Raton Campus (25365)<br>LICL Assignments (277738)         |  |